## How to access eSchools

## Visit our school website and click on the login button.

<https://www.westonmill.plymouth.sch.uk/>  $\rightarrow$  C  $\bullet$  westonmill.plymouth.sch.uk/we G Select Language | V  $\alpha$ Our School Learning Parents Children **Our Classes News** Calendar Contact

## Enter the pupil's username and password (four-digit password)

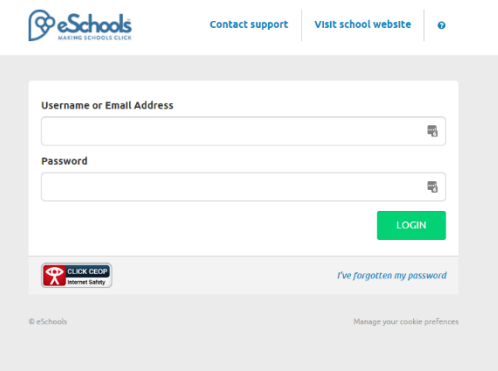

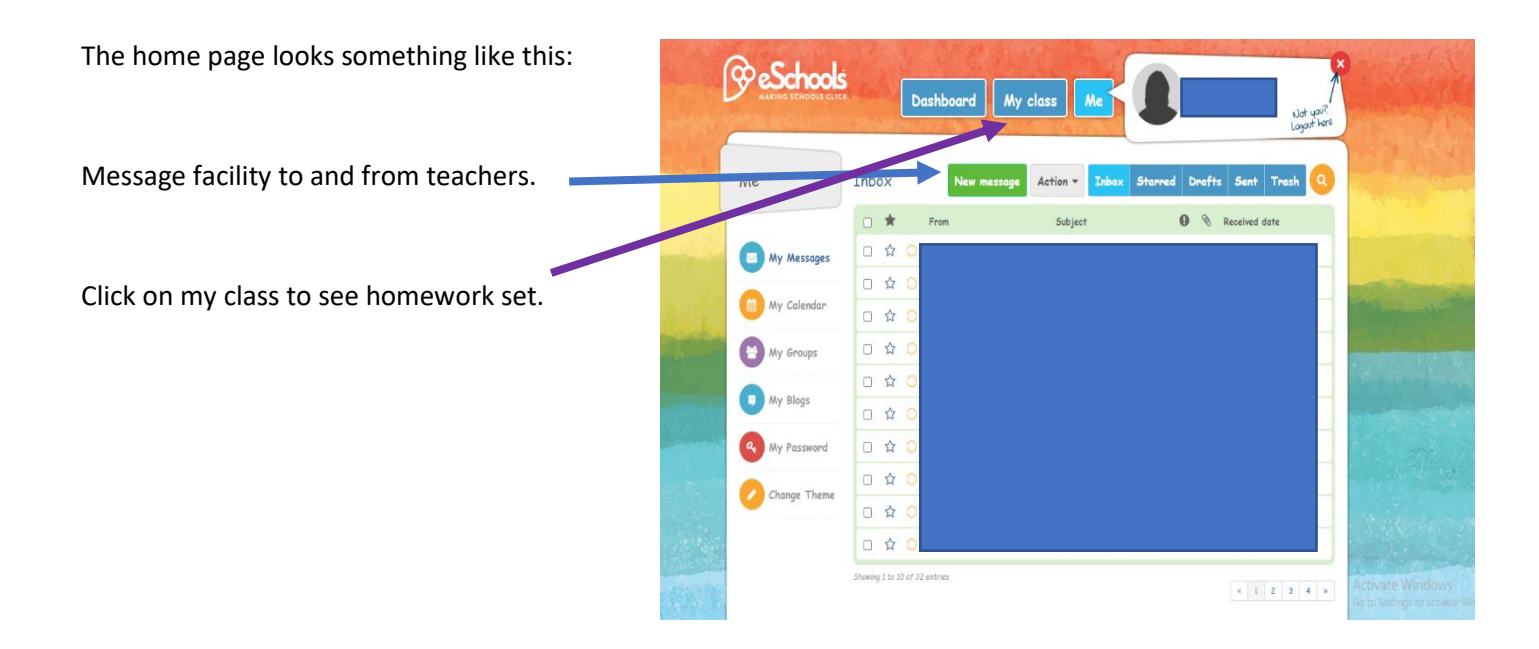

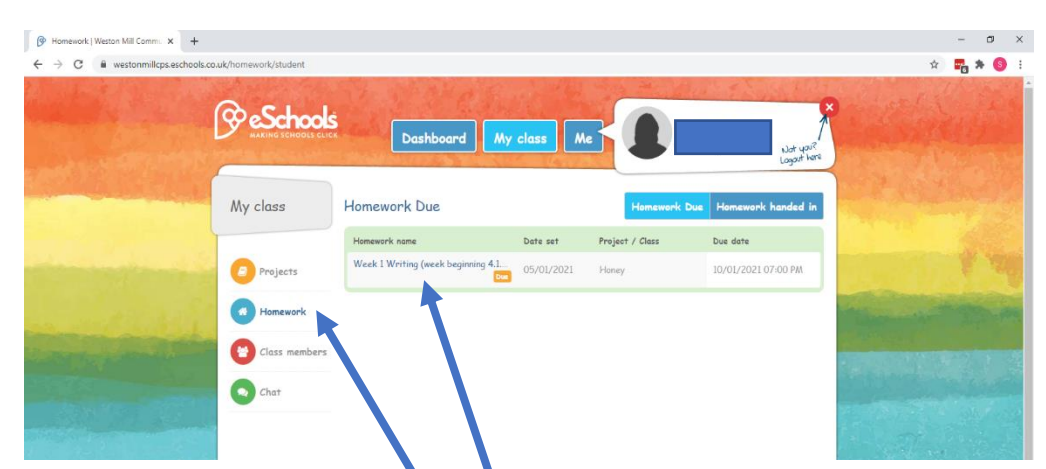

Homework will be added each week and will be split into different days:

Each day will include: Reading, English, Maths and Topic work.

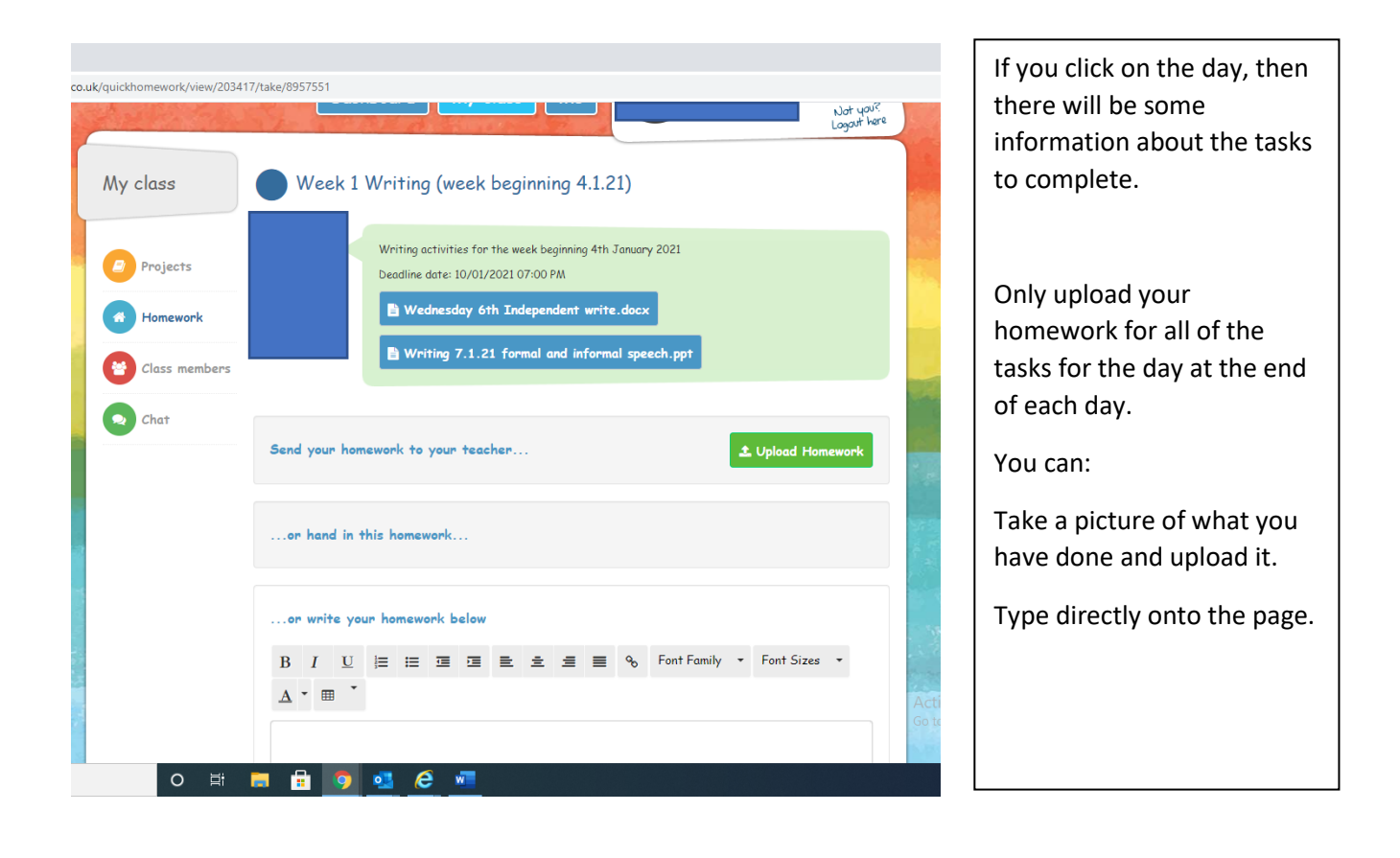